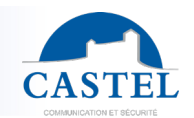

**EN**

**FR**

Gamme : INTERPHONIE SUR IP (4) Série :

Installation  $\square$  Raccordement  $\square$  Programmation  $\boxtimes$  Utilisation  $\boxtimes$ 

**XELLIP** 

CASTEL vous remercie d'avoir choisi un pack CASTEL SIP. Vous trouverez dans ce document :

- une présentation de la solution
- la démarche à suivre pour la mettre en œuvre
- un guide simplifié d'utilisation de l'application

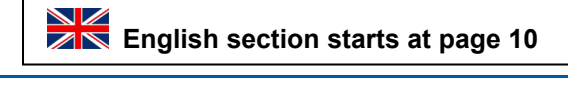

## **PRÉSENTATION**

*Références produits : -590.8800 CASTEL SIP PACK XE V1B -590.8810 CASTEL SIP PACK XE V2B -590.8820 CASTEL SIP PACK XE V3B -590.8830 CASTEL SIP PACK XE V4B -590.8840 CASTEL SIP PACK XE PAD V1B -590.8870 CASTEL SIP PACK XE V1B CLAV -590.8880 CASTEL SIP PACK XE V1B MI/C -590.8890 CASTEL SIP PACK XE V2B MI/C*

Avec Castel SIP, vidéophonie SIP pour Smartphone et tablette (iPhone®, iPad® ou appareils Android®), recevez les appels de votre portier et ouvrez la porte où que vous soyez (via Wi-Fi ou 3G/4G).

Les solutions proposées par Castel sont complètes et clef en main, avec :

- un portier Full IP/SIP pré-paramétré,
- les extensions SIP,
- l'hébergement de votre configuration sur notre serveur SIP Castel Cloud, qui vous assure une qualité de service optimale, avec notamment le **mécanisme de Push Notification** sur appareils Apple® et la solution de **messagerie vocale.**
- une heure d'assistance téléphonique.

## **SCHÉMA DE PRINCIPE**

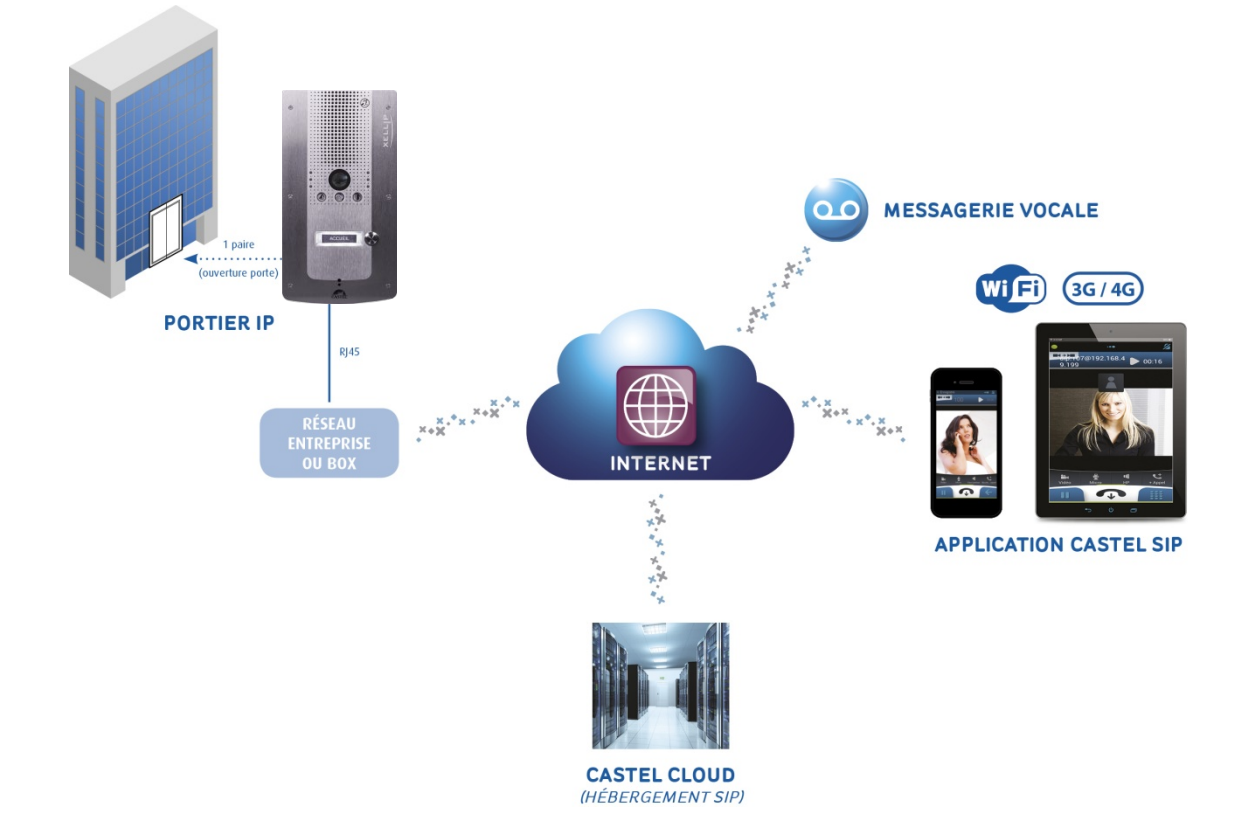

#### Notice n° 607-0020B **www.castel.fr** Page 1 / 19

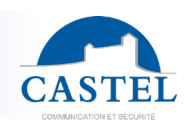

## **FREMARCHE À SUIVRE**

### *<u>D* Installer votre portier</u>

Votre portier est pré-paramétré en usine pour appeler votre (vos) Smartphone(s) et/ou tablette(s).

#### *Pour son installation et raccordement, merci de vous reporter à la fiche technique du portier (incluse dans le carton de celui-ci).*

### **Télécharger l'application Castel SIP App**

Disponible en téléchargement gratuit sur les plateformes App Store et Google play.

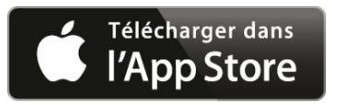

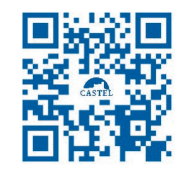

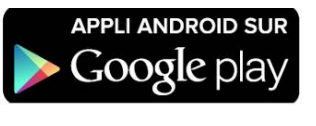

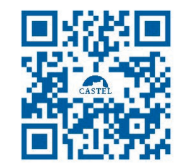

 En cas d'installation grâce au fichier APK (Android), il est nécessaire d'autoriser l'installation de l'application. Pour cela, allez dans « **Paramètres** », puis dans « **Sécurité** » et activez les « **Sources inconnues** ». Il est alors possible de télécharger ou de copier puis d'installer le fichier APK sur son téléphone.

#### **Paramétrer l'application sur votre (vos) Smartphone(s)**

Paramétrage en quelques minutes (voir détail ci-après). En cas de besoin, vous bénéficiez également d'1H d'assistance téléphonique (inclus dans le Pack) : 02 41 40 41 42.

#### *<u>A* Renvoyer votre contrat</u>

Pour l'activation de votre compte sur notre serveur SIP hébergé.

## **PRÉ-REQUIS**

#### **Pour le portier XELLIP :**

• Avoir accès à Internet avec un débit de type ADSL (500kb/sec minimum en upload recommandé pour avoir une qualité convenable si le portier envoie de la vidéo).

#### **Pour le(s) Smartphone(s) ou tablette(s) :**

- Disposer d'un Smartphone ou d'une tablette iOS<sup>®</sup> ou Android<sup>®</sup> sur lequel l'application Castel SIP est installée :
	- ↘ Avec iOS 8 ou plus pour les téléphones/tablettes Apple®,(\*\*)
	- ↘ Avec Android 5.0 ou plus pour les téléphones/tablettes fonctionnant avec Android® (\*\*).
- Etre dans une zone de réception couverte en 3G minimum et de souscrire auprès de votre opérateur téléphonique un forfait 3G avec **l'option voip active et disposant d'un forfait data** adapté pour envoyer et recevoir les flux audio et vidéo des communications.
	- Veuillez noter qu'il est également possible de recevoir les appels lorsque le Smartphone est connecté en Wifi.
- Sur Android<sup>®</sup>, l'application Castel SIP doit être démarrée et être active en tâche de fond ou au 1<sup>er</sup> plan.
- Sur iOS, l'application doit de préférence être démarrée, mais un mécanisme appelé Push Notification\* permet de notifier l'utilisateur d'un appel entrant même si celle-ci n'est pas active, offrant une meilleure garantie d'arriver à joindre le correspondant.

Dans tous les cas, CASTEL a développé un système de messagerie vocale permettant à l'appelant de laisser un message en cas de non réponse, qui est expédié par email.

*\* Le mécanisme de Push Notification dépend du bon fonctionnement, de la disponibilité du serveur Apple et de sa rapidité à transmettre la notification.*

Photos et document non contractuels. Dans un souci constant d'amélioration, CASTEL se réserve la possibilité d'apporter toute modification jugée utile.

*\*\* En raison des évolutions des matériels et logiciels effectuées par les constructeurs, certaines versions ne sont pas compatibles avec CastelSIP, veuillez contacter Castel pour plus d'information*

## **FR PARAMÉTRAGE**

#### **Pour le portier XELLIP :**

Si le réseau de l'entreprise dispose d'un serveur DHCP avec un accès à Internet, aucun paramétrage n'est à faire, le portier est déjà préconfiguré pour s'enregistrer sur le serveur SIP.

Si vous ne disposez pas d'un serveur DHCP, il faut renseigner les paramètres réseau via le serveur Web de configuration embarqué dans le portier, merci de vous reporter à la fiche technique du portier (incluse dans le carton de celui-ci) ou contacter notre support technique au 02 41 40 41 42.

Le portier étant pré-paramétré en usine, vous n'avez pas à configurer le ou les bouton(s) d'appel pour indiquer le ou les numéro(s) à joindre, ni l'annuaire pour les packs avec portier à défilement de noms.

#### **Pour le(s) Smartphone(s) ou tablette(s) :**

Après avoir installé l'application Castel SIP, 3 paramètres simplement doivent être renseignés :

#### *Pour smartphone iOS*

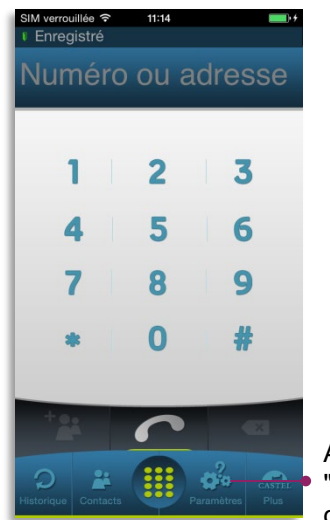

"Paramètres" à partir de l'écran principal

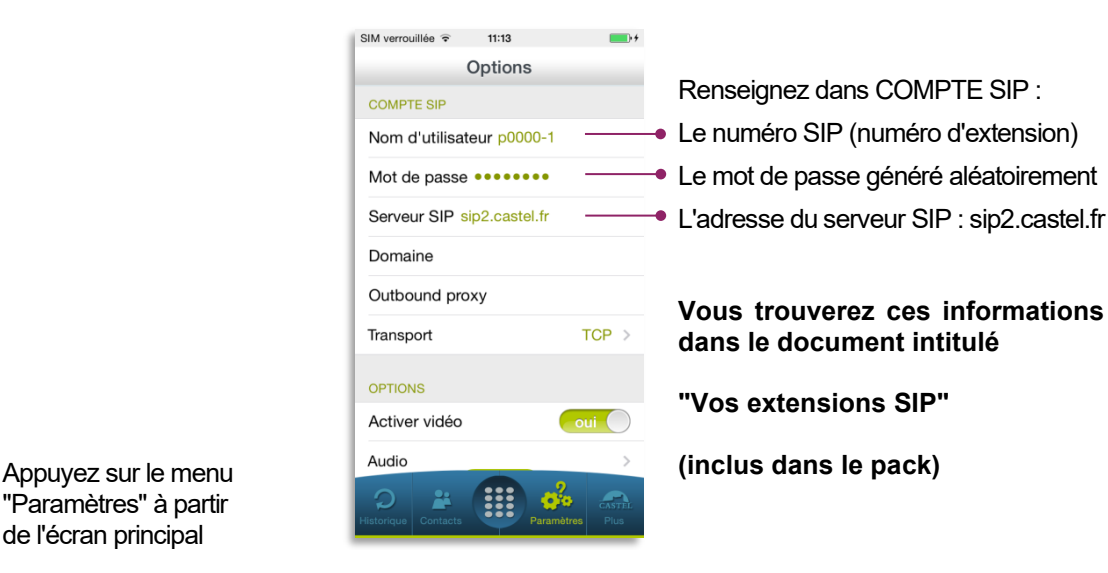

#### *Pour smartphone Android*

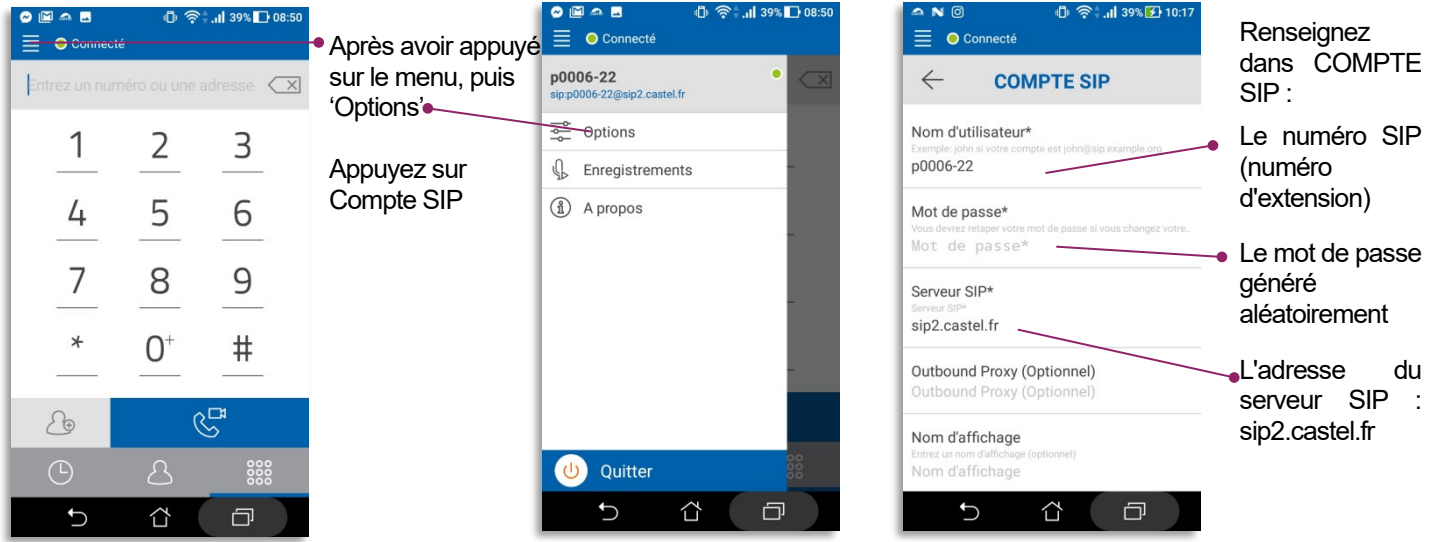

*Les menus et écrans avec des équipements iOs peuvent être légèrement différents.*

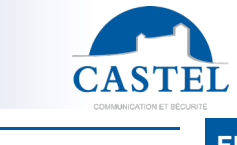

Notice n° 607-0020B **www.castel.fr** Page 3 / 19

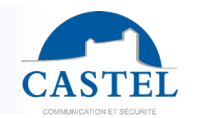

**FR**

Vous pouvez également renseigner le préfixe d'appel (il s'agit d'un préfixe par société), qui permet de joindre un autre numéro SIP plus simplement.

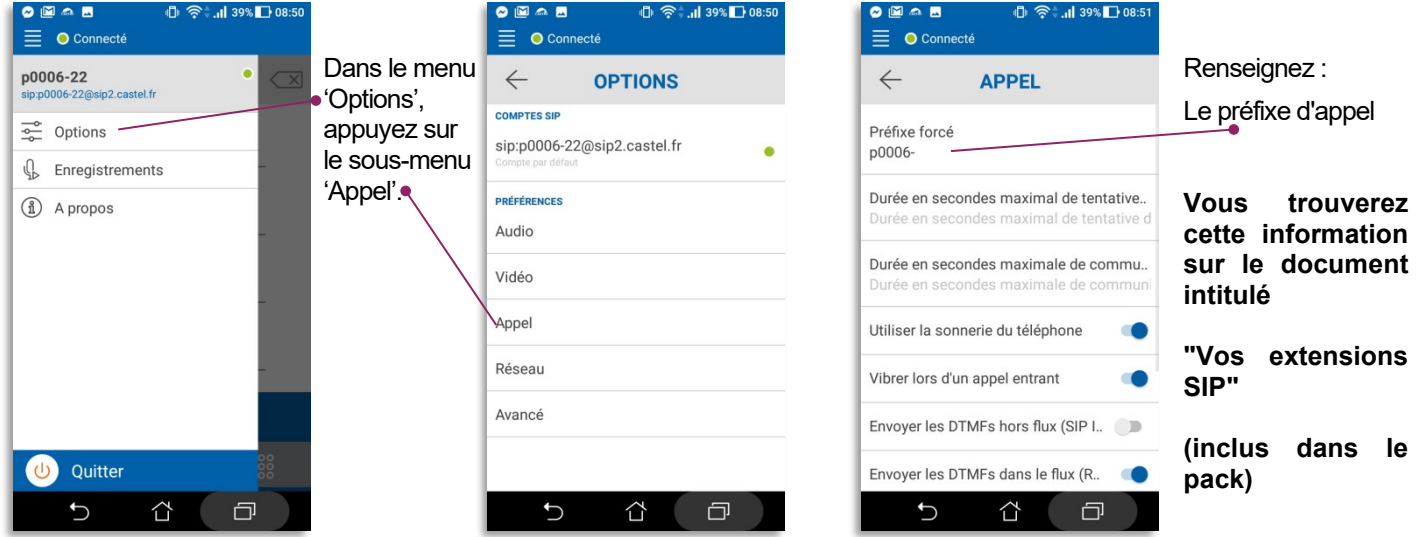

#### **Facultatif : si vous souhaitez bénéficier de la messagerie vocale :**

Castel doit renseigner quelques paramètres sur le serveur SIP Castel Cloud selon l'usage que vous souhaitez faire des produits :

- ↘ les adresses e-mail associées aux numéros d'appel en cas d'utilisation de la messagerie vocale,
- ↘ la langue (français ou anglais) utilisée pour indiquer à l'appelant qu'il accède à une messagerie vocale.

Pour cela, veuillez contacter notre support technique au 02 41 40 41 42.

## **UTILISATION**

#### **Fonctionnement général**

Le portier IP est enregistré sur le serveur SIP de Castel (Castel Cloud) à l'adresse **sip2.castel.fr**. Le smartphone ou la tablette est également enregistré sur le serveur SIP depuis l'application Castel SIP.

Lorsqu'un utilisateur appuie sur le bouton d'appel, le portier contacte le Smartphone (à travers le serveur SIP) :

- Si l'appel entrant est accepté sur le smartphone, une communication audio/vidéo est alors établie.
- En cas de refus de l'appel ou de non réception, il est possible de laisser un message vocal sur un répondeur qui arrive directement dans la boite e-mail de la personne contactée (fichier audio en pièce jointe).

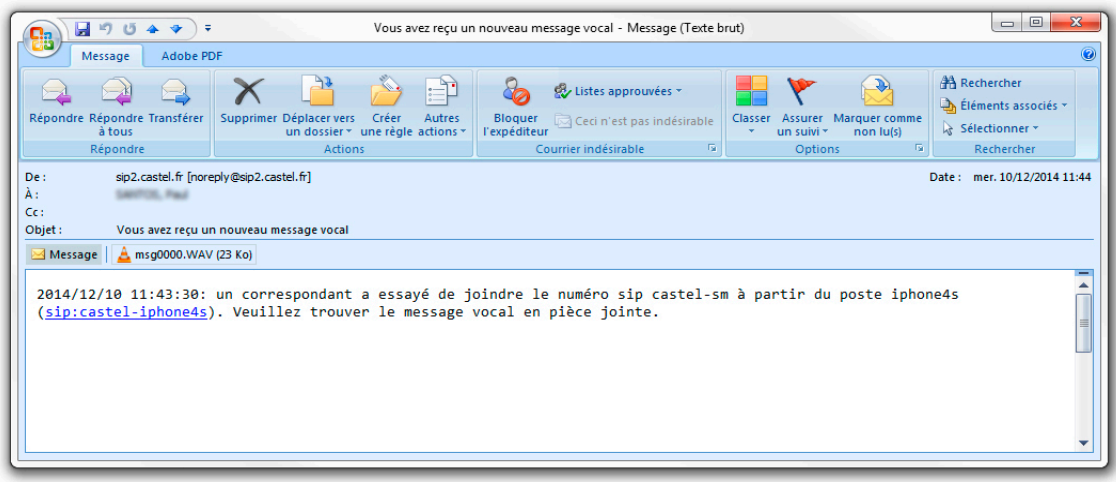

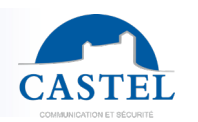

## **Réception d'appel sur le smartphone (ou tablette) Android® FR**

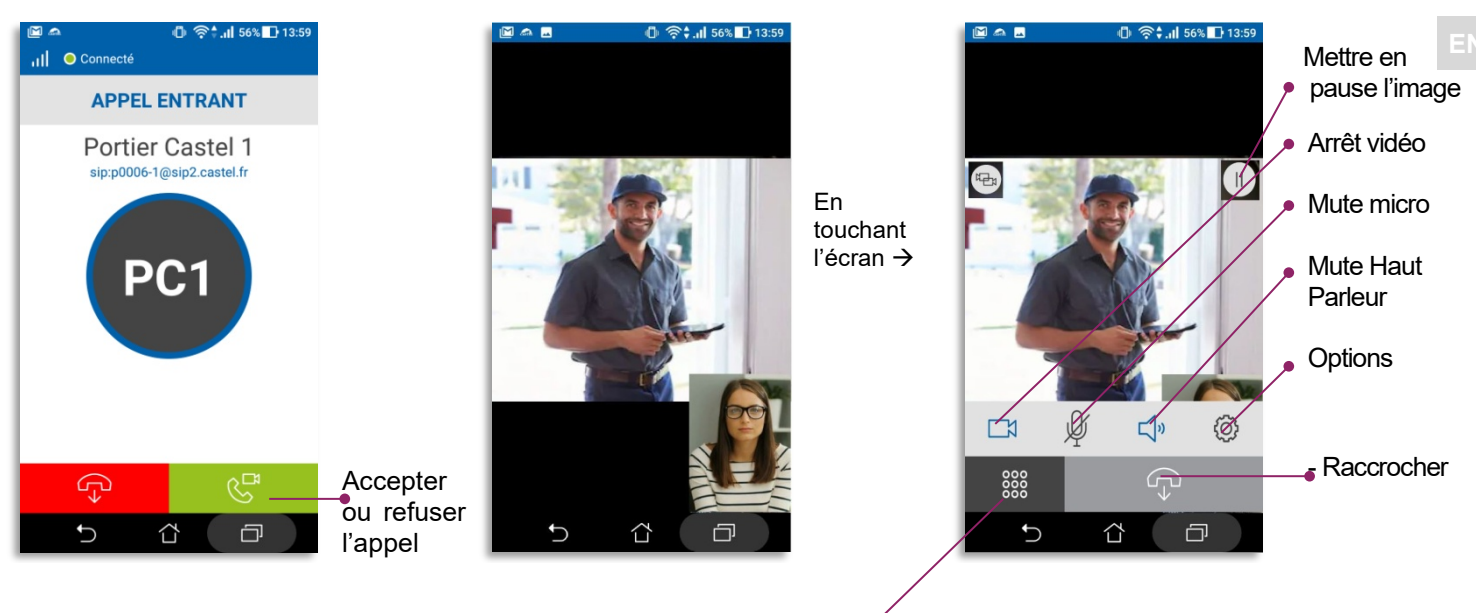

### **Ouverture de la porte**

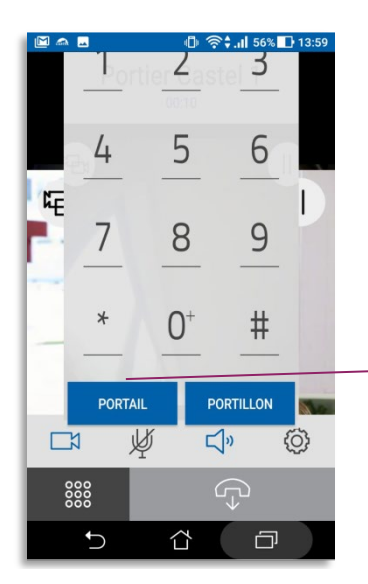

888 Après appui sur le bouton de l'écran de communication, le clavier apparaît.

Appuyez sur 'PORTAIL' pour ouvrir le portail.

Les touches PORTAIL et PORTILLON sont des commandes DTMF programmées sur le portier IP.

Notice n° 607-0020B **www.castel.fr** Page 5 / 19

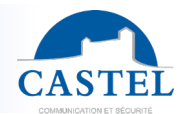

#### **Appel depuis le smartphone (ou tablette) vers le portier ou vers un autre smartphone de la société FR (autre extension SIP du pack)**

### *Depuis l'écran principal*

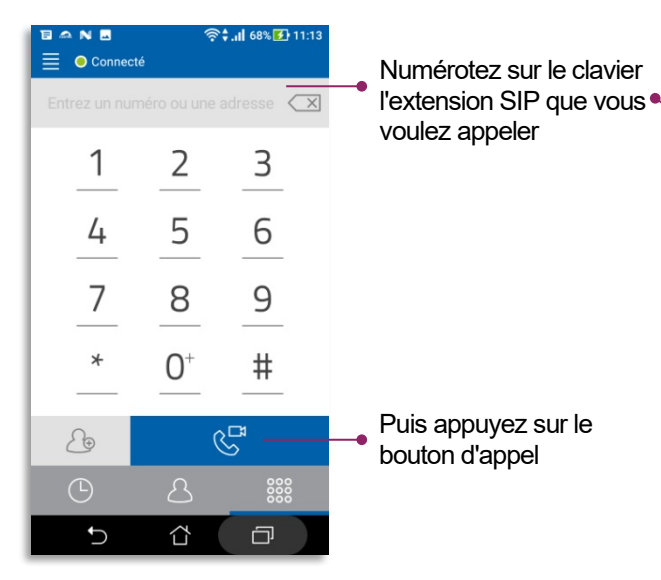

8 A **R** N **ি⊥া ১৪% কি।** 11:1.  $\equiv$  O Connecté p0006-10  $\overline{\leq}$ 1 3 2 5 6 ¥ O 123 **Figs**  $2$  3 4 5 6 7  $90$  $1$ ℕ  $^\mathrm{t}$ a  $\mathsf z$  $\mathbf{e}% _{0}\in\mathbf{e}_{\mathrm{H}}$  $\mathsf{r}$  $\mathsf y$  $\sf u$  $\mathbf i$  $\mathsf{o}$  $\mathsf{q}$  $\mathbf{s}$  $d$  f g h j k  $\vert \vert$  m ⇧  $\sf w$  $x c v$  $b \mid n$  $\omega$ ₿  $\Box$ Δ

å

ኑ

**es** 

画

*Si vous avez paramétré le préfixe (p0006- dans l'exemple), numérotez seulement le suffixe (10 dans l'exemple)*

#### *Depuis le menu "Historique" Depuis le menu "Contacts"*

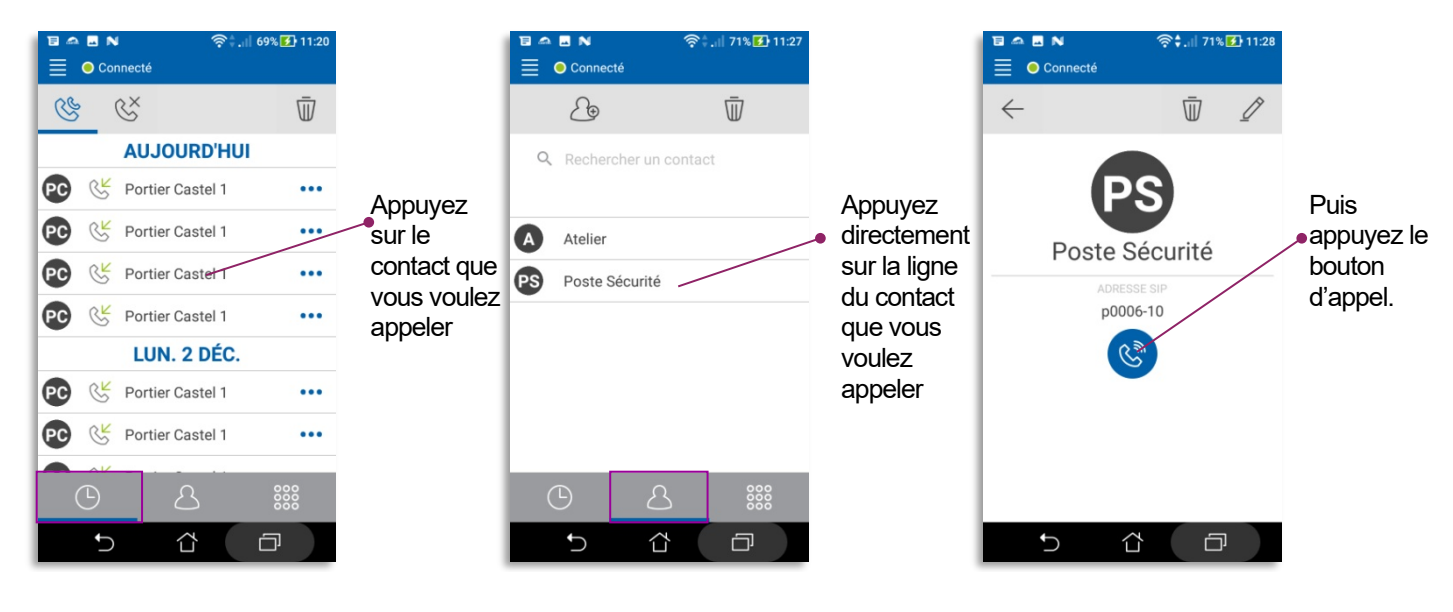

## **Détail du menu "Historique" FR**

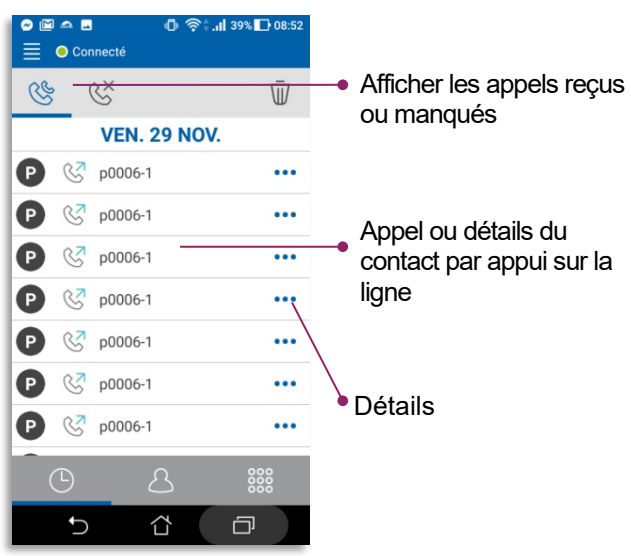

### *Vue générale Vue détaillée d'un appel de l'historique*

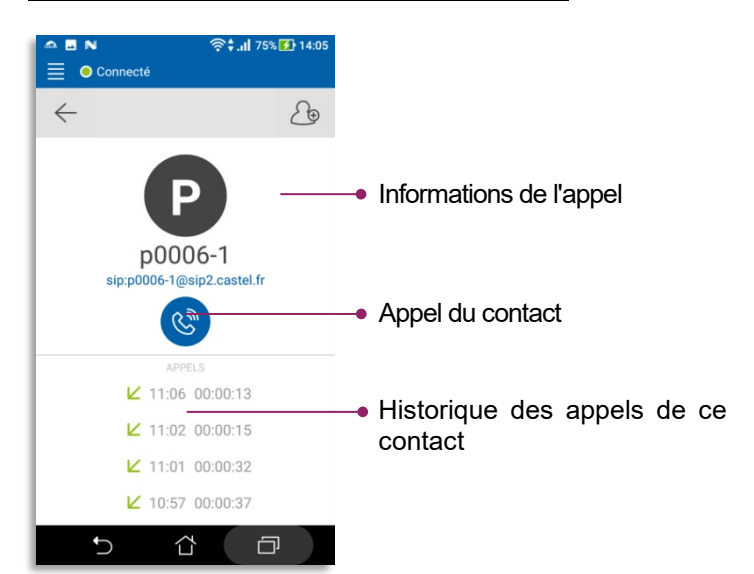

### *Edition de l'historique*

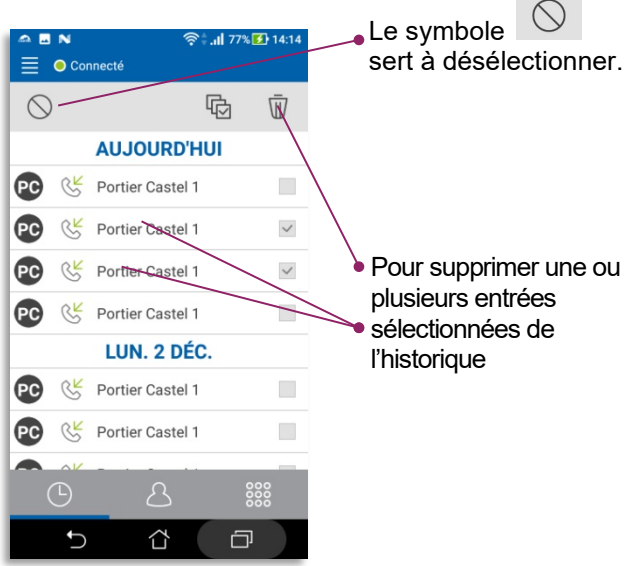

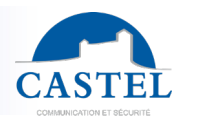

### **Détail du menu "Contacts" (ou annuaire) FR**

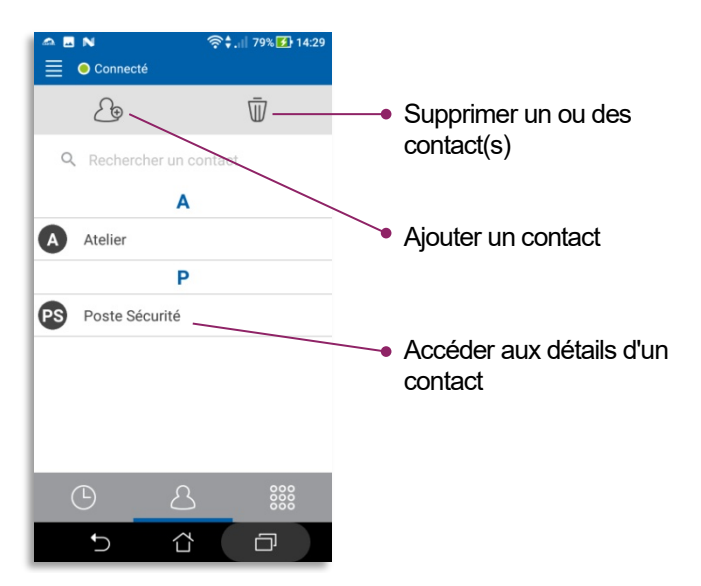

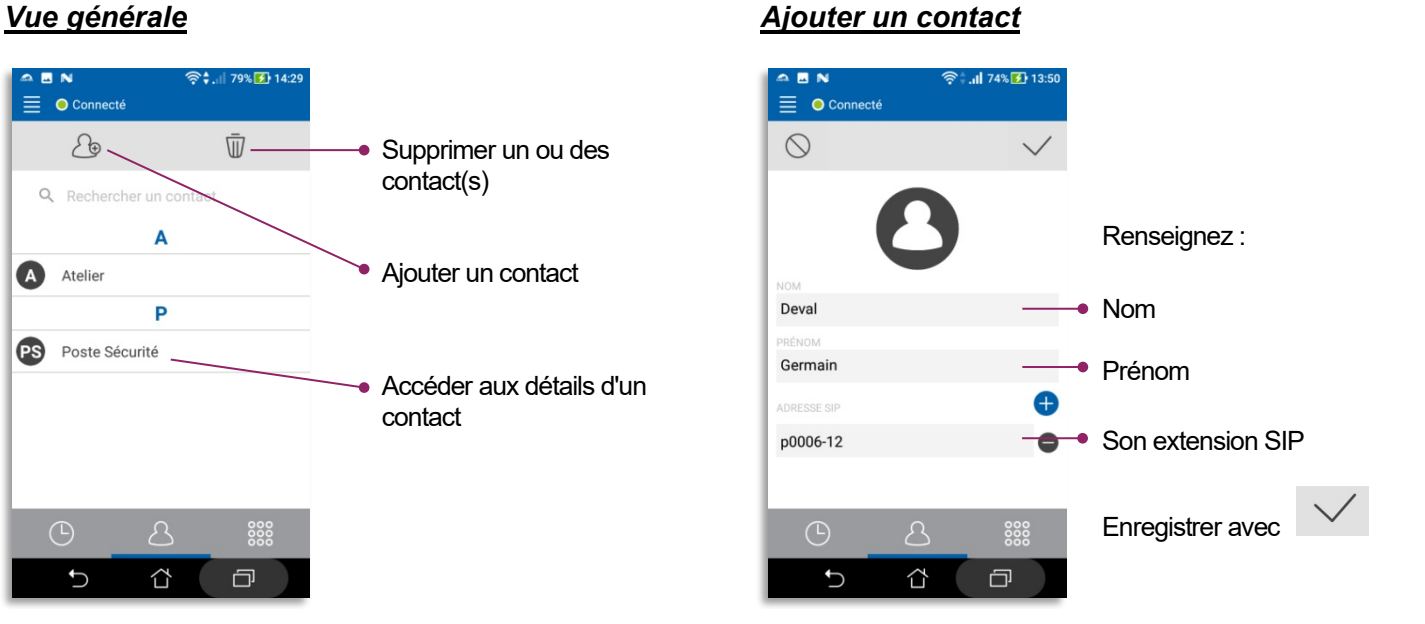

## *Vue détaillée d'un contact*

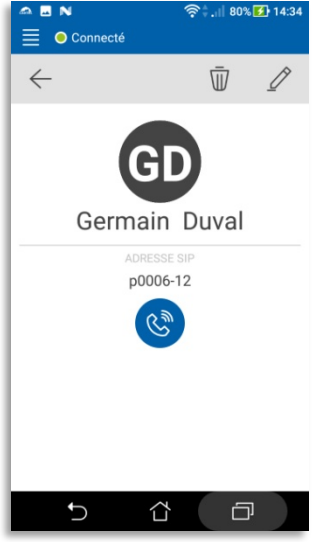

à la

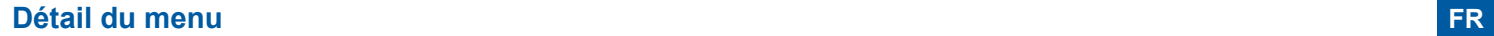

### *Vue générale (COMPTE SIP) Le menu 'OPTIONS'*

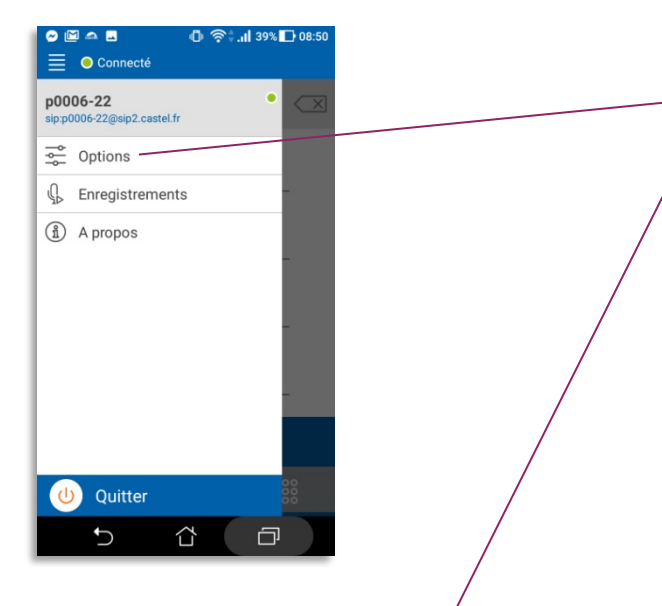

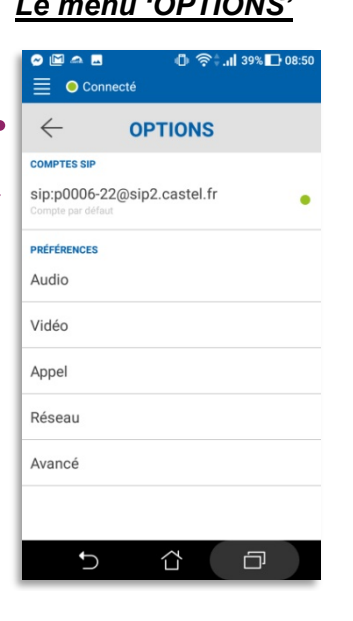

### *Le compte SIP*

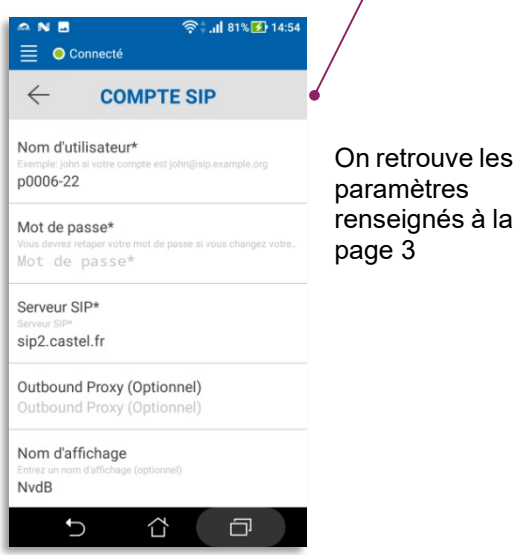

*Ne touchez surtout pas* aux autres paramètres (Audio, Vidéo, Appel, Réseau et Avancé) sauf si un technicien Castel vous le demande.

#### Notice n° 607-0020B **www.castel.fr** Page 9 / 19

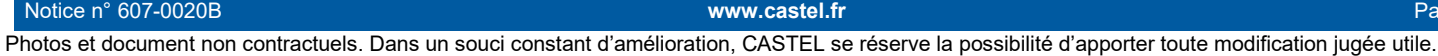

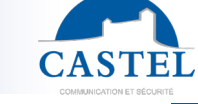

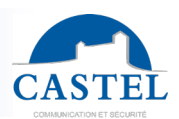

#### **NZ English section**

CASTEL thanks you for choosing this CASTEL SIP pack. On the next pages, you will find the following information:

- A product presentation
- How to set it up
- A simplified user's application guide

#### **PRESENTATION**

*Product references : -590.8800 CASTEL SIP PACK XE V1B -590.8810 CASTEL SIP PACK XE V2B -590.8820 CASTEL SIP PACK XE V3B -590.8830 CASTEL SIP PACK XE V4B -590.8840 CASTEL SIP PACK XE PAD V1B -590.8870 CASTEL SIP PACK XE V1B CLAV -590.8880 CASTEL SIP PACK XE V1B MI/C -590.8890 CASTEL SIP PACK XE V2B MI/C*

With CASTEL SIP, SIP video phone software for smartphones and tablets (iPhone®, iPad® or equipment using Android®), receive your calls from your door intercom and open the door from wherever you are (through Wi-Fi or 3G/4G).

The packaged solutions proposed by Castel are complete and ready to use, including:

- a full preset IP/SIP door intercom.
- SIP extensions.
- The hosting of your configuration on CASTEL SIP server (Castel Cloud),which ensures the highest level of service with particularly **Push Notification mechanism** on Apple® devices and the solution of **voice mail.**
- one hour of telephone assistance

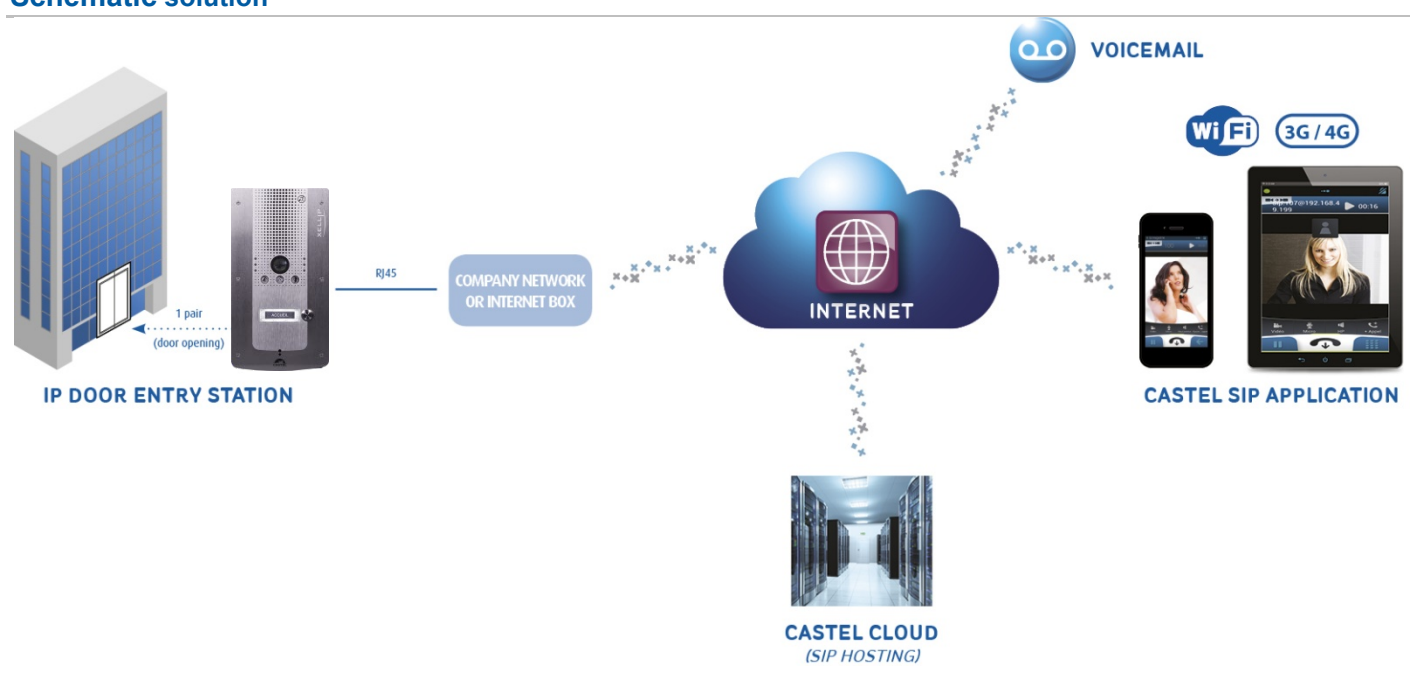

#### **Schematic solution**

.

**EN**

**FR**

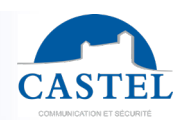

## **FR PROCEDURE TO FOLLOW**

#### $\bullet$  Install your door intercom

Your door intercom is factory preset to call Smartphone(s) and/or tablet(s)

### *For its installation and wiring, refer to the door intercom datasheet (included into the packaging).*

### **2** Download the Castel SIP App software

Available for a free download on Google play and App Store platforms.

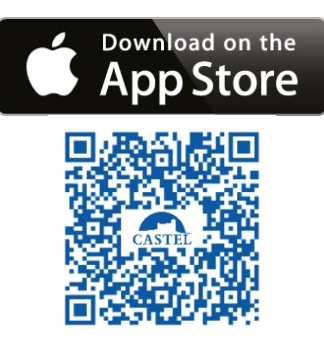

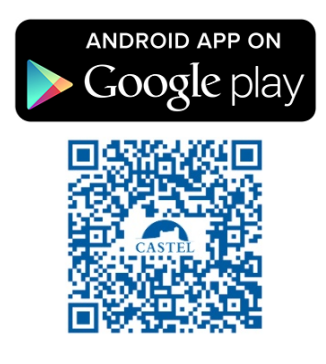

#### **Set-up the application on your(s) Smartphone(s)**

Quick set-up (read details below) If necessary, 1 hour telephone assistance is included in the pack +33(0) 241 404 142.

I.

#### **Send your contract back to CASTEL**

To activate your account on our hosted SIP server.

#### **PRE-REQUISITE**

#### **For the XELLIP door intercom:**

• An Internet access with an ADSL connection (500kb/s recommended bitrate for upload - for an acceptable quality in case the door intercom is sending video).

#### **For smartphone(s) or tablet(s):**

- Having a iOS® or Android® smartphone or a tablet in which Castel SIP is installed:
	- Recommended versions : iOS 8 minimum for Apple® smarphones/tablets (\*\*),
		- Recommended versions : Android 5.0 minimum for Android smartphones/tablets (\*\*).
- Being in an area covered by 3G or 4G, and subscribe to a 3G-4G mobile phone contract with **VoIP function active and a data subscription** adapted to send and receive audio and video communication flow. Please note that it is also possible to receive calls when the smartphone is connected using Wi-Fi.
- With Android®, Castel SIP application must be started and active into background or foreground mode.
- With iOS<sup>®</sup>, the application must be preferably started, but using a mechanism called Push Notification\*" allows users to be notified when a call is coming even if the application is not active, offering an optimal guaranty to reach the correspondent.

In any case, CASTEL has developed a voice mail system allowing the caller to leave a message in case of no response, this message is sent by email.

*\* The push notification mechanism depends on the Apple® server availability and its speed to transmit notifications. \*\* In the case of hardware or software evolution made by providers, certain versions may not be compatible with CastelSIP, please contact Castel for more information.* 

Notice n° 607-0020B **www.castel.fr** Page 11 / 19

.

**EN**

#### **SETTING UP**

#### **For the XELLIP door intercom:**

If the company network is equipped with a DHCP server and an internet access, no configuration is needed, the door intercom is already preset to automatically register to CASTEL SIP server.

If company network does not have a DHCP server, it is necessary to fill-up the network settings through the embedded door intercom web server. Refer to the door intercom technical datasheet (included into the pack) or contact CASTEL technical support team at +33(0) 241 404 142.

The door intercom being preset, it is not necessary to configure the call-button(s) to indicate the number(s) to be joined or the directory for packs with a scrolling names door intercoms.

#### **For smartphone(s) or tablet(s):**

After installing the CASTEL SIP application, only 3 settings must be configured:

#### *Under iOS®*

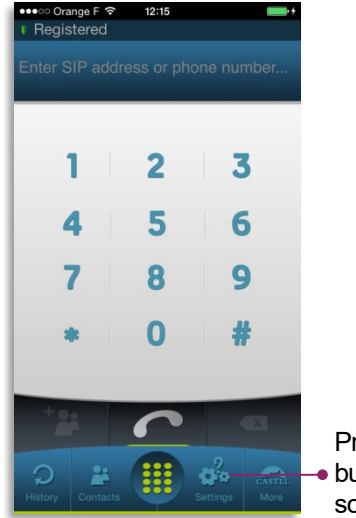

button from the main screen

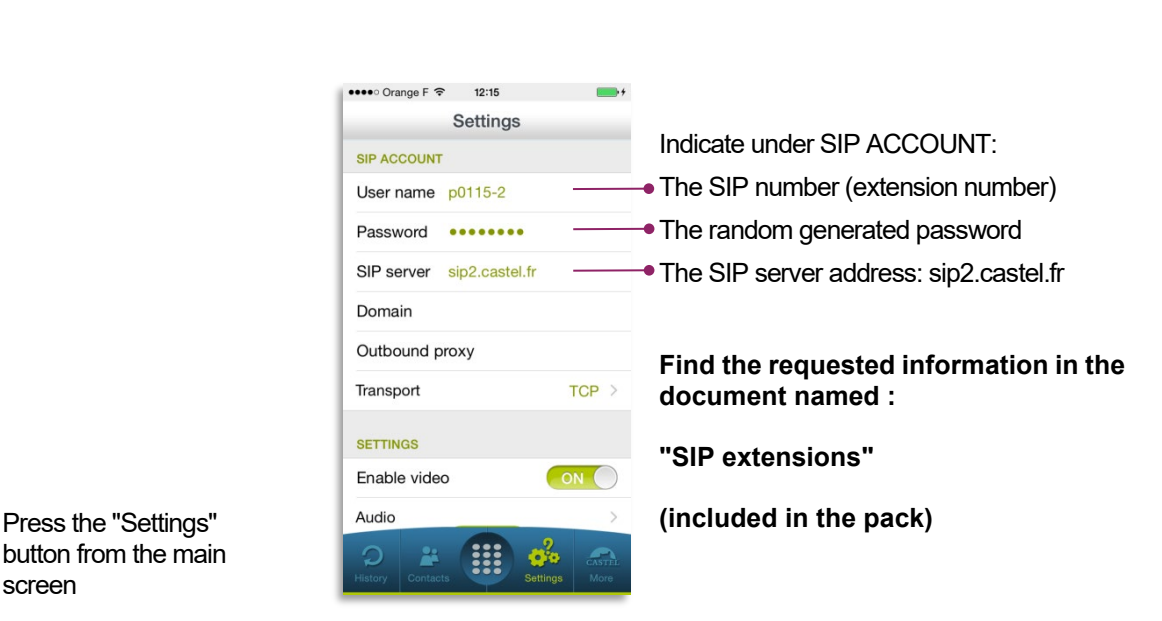

### *Under Android®*

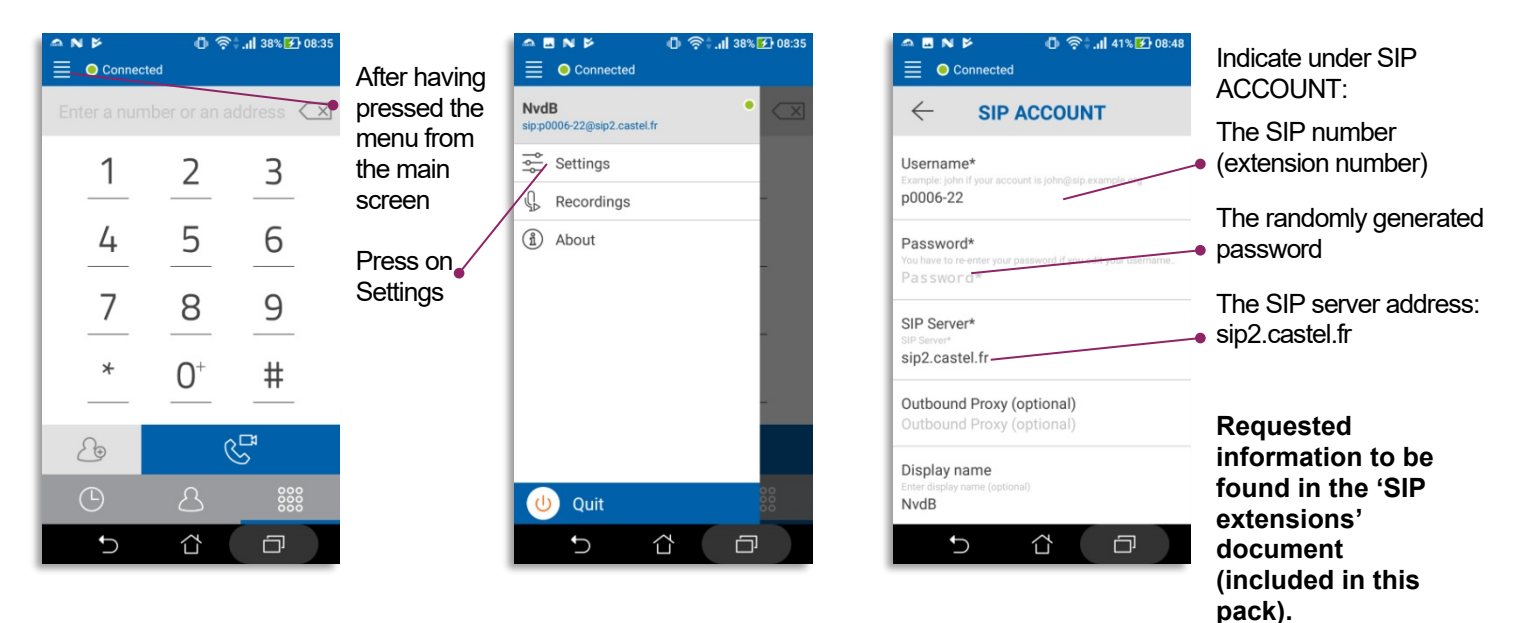

Notice n° 607-0020B **www.castel.fr** Page 12 / 19

.

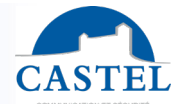

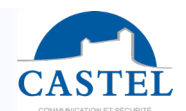

You can also indicate a dialling prefix (there is one dialling prefix per company), which allows to reach another SIP number more easily.

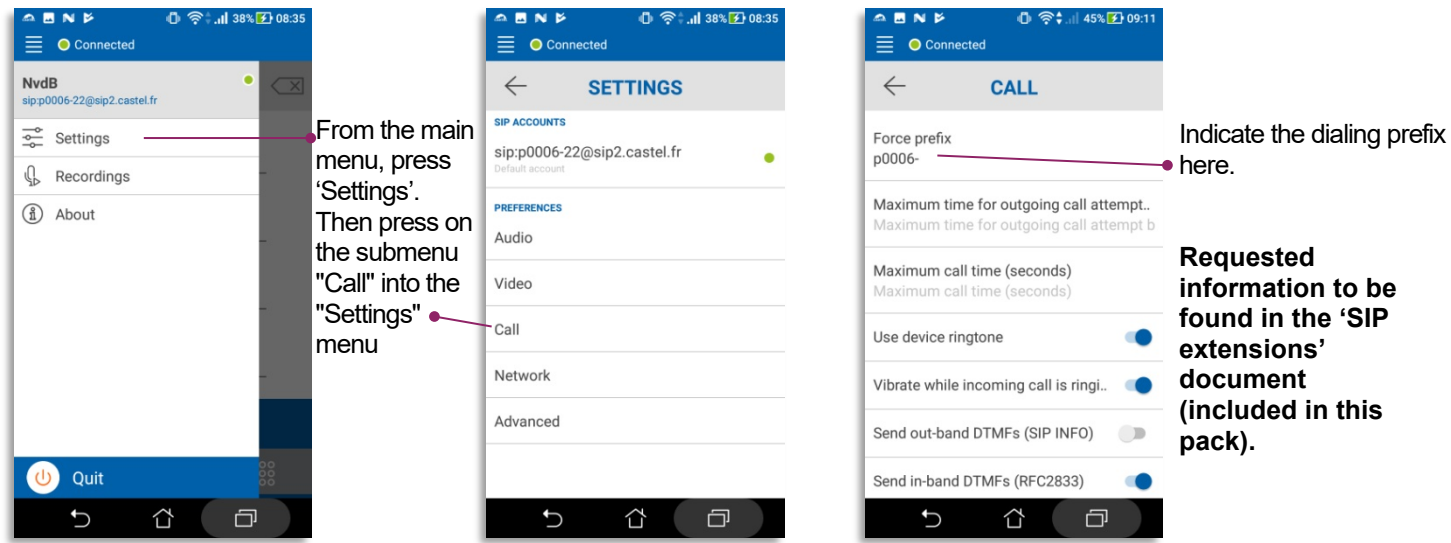

#### **Optional: benefiting of the voice mail service**

CASTEL needs to enter a few parameters in CASTEL CLOUD SIP servers depending to the purposes that will be issued:

- E-mail addresses for the voice mail service
	- Language configuration (English or French) to indicate the caller that he is accessing to a voice mail.

For more information and assistance, please contact our technical support team at +33(0) 241 404 142.

#### **USE**

#### **Overall operation**

The door intercom is registered on CASTEL SIP server ( sip2.castel.fr ). The Smartphone or the tablet is also registered on the SIP server by the CASTEL SIP application

When a user presses the call button, the door intercom calls the Smartphone (through the SIP server):

- If the incoming call is accepted on the smartphone, an audio/video communication is established.
- In case of a rejected call or non-reception, it is possible to leave a voice mail message on a answering machine that sends out an e-mail to the user's mailbox, including an audio file attached.

*The menus and screens with iOS equipments may be slightly different from the pictures below*

.

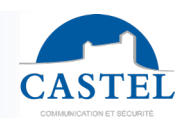

**EN**

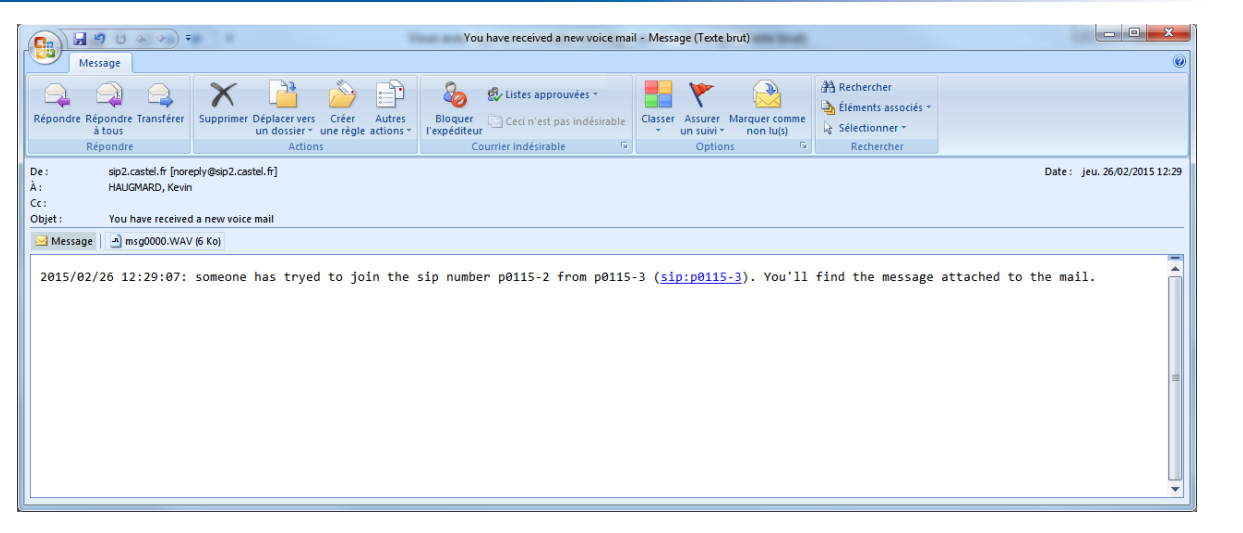

### **Receive a call on a smartphone (or tablet)**

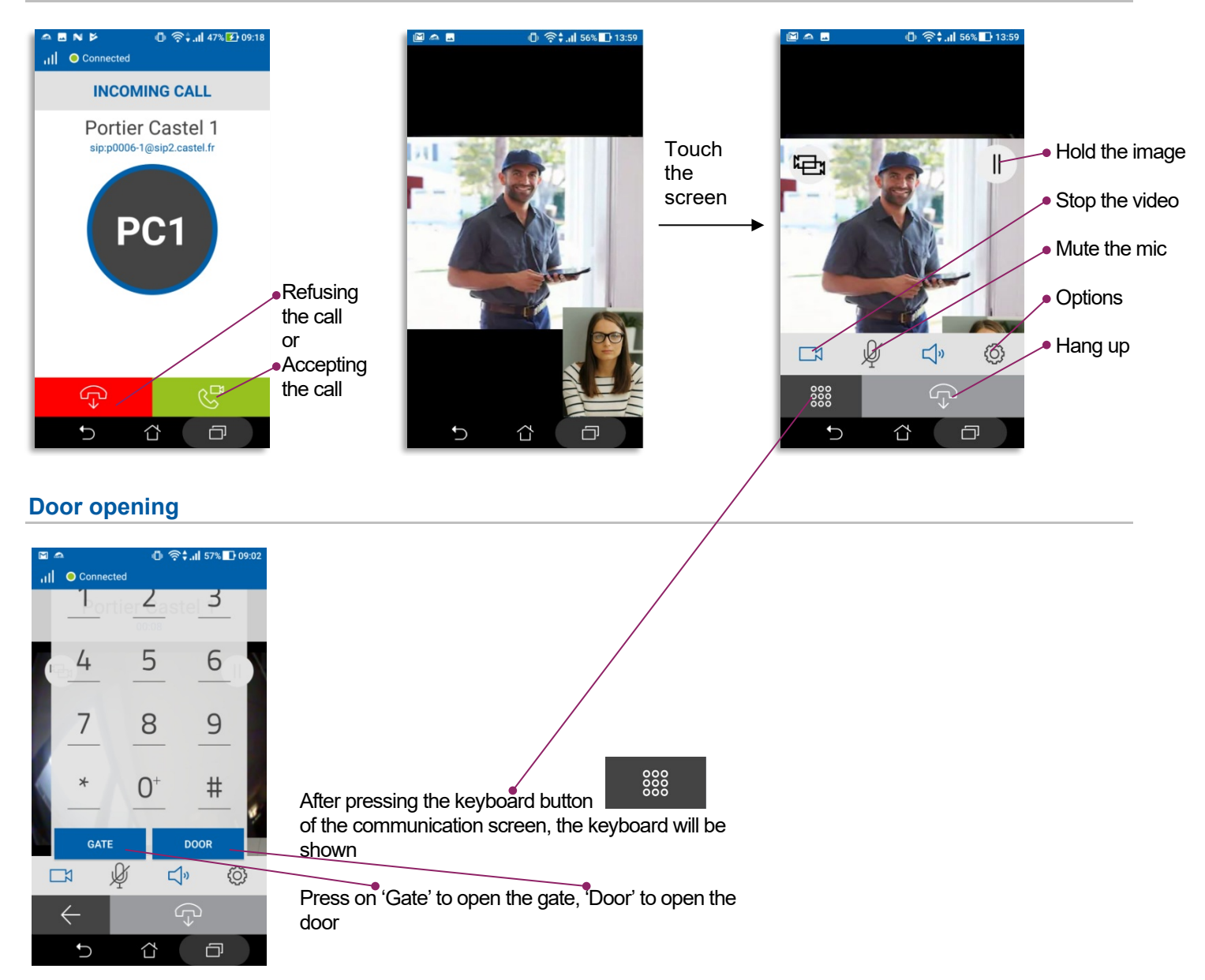

Notice n° 607-0020B **www.castel.fr** Page 14 / 19

.

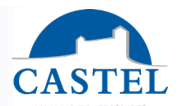

**EN**

Notice n° 607-0020B **by the contract of the contract of the www.castel.fr** Page 15 / 19 and 200 and 200 and 200 and 200 and 200 and 200 and 200 and 200 and 200 and 200 and 200 and 200 and 200 and 200 and 200 and 200 and 20

.

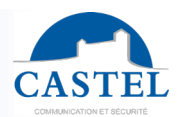

#### **Calling from the smartphone (or tablet) the door intercom or another company smartphone (with another SIP pack extension)**

#### *From the main screen From the "History" menu*

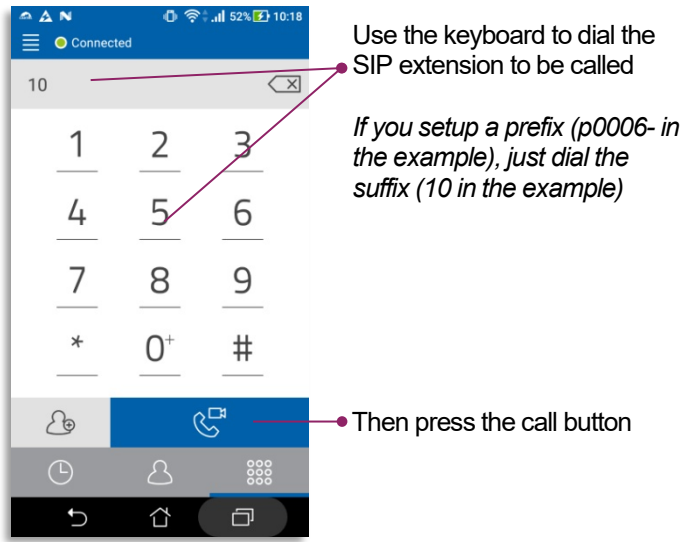

#### $\mathbf{A} \otimes \mathbf{A}$   $\mathbf{A}$  52%  $\mathbf{A}$  10:21 **OMAN**  $\equiv$  O Connected RG  $\mathbb{C}^{\times}$  $\overline{w}$ **TODAY** Portier Castel 1 **PC**  $\ddot{\phantom{a}}$ Portier Castel 1 **PC**  $\ddotsc$ **PC**  $R_5^{\mathbf{k}}$  Portier Castel 1  $\ddot{\phantom{a}}$ **YESTERDAY** Portier Castel 1 **PC**  $\ddot{\phantom{a}}$ PC RE Portier Castel 1  $\ddotsc$ **PC** Portier Castel 1  $\ddotsc$  $\overline{C}$ 300  $\cup$ û  $\Box$

Simply press on the contact line to be called

### *From the "Contacts" menu*

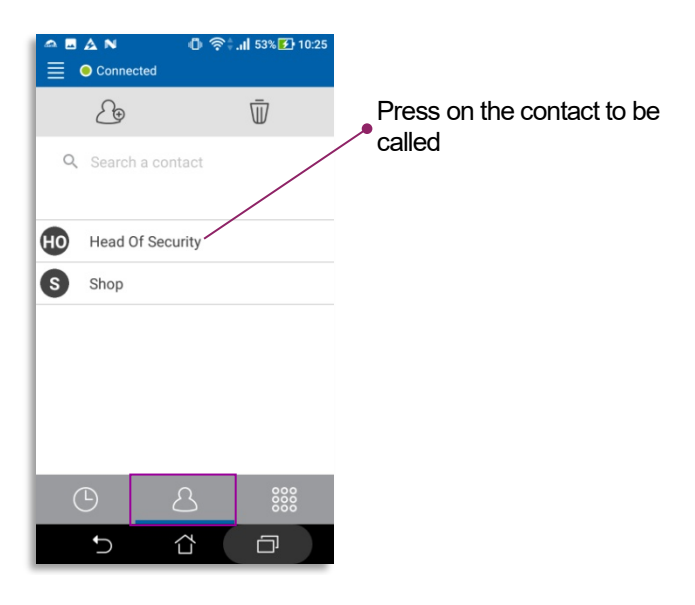

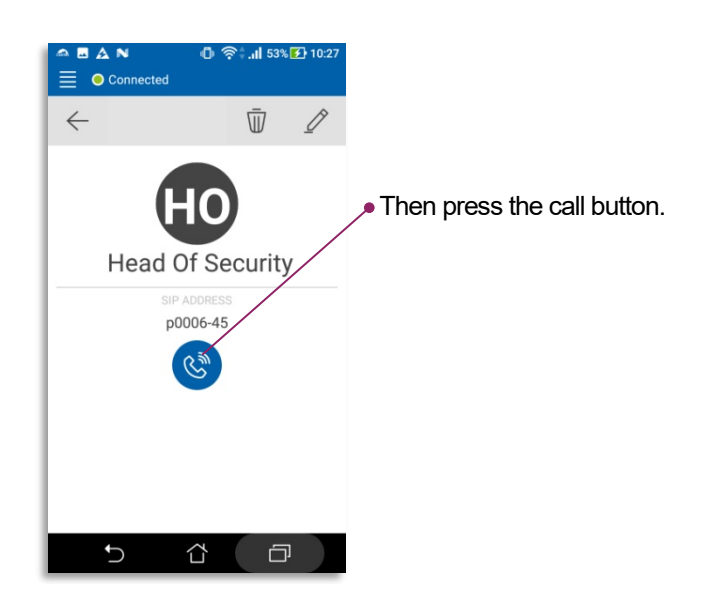

#### Notice n° 607-0020B **www.castel.fr** Page 16 / 19

.

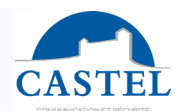

**EN**

#### **History menu details**

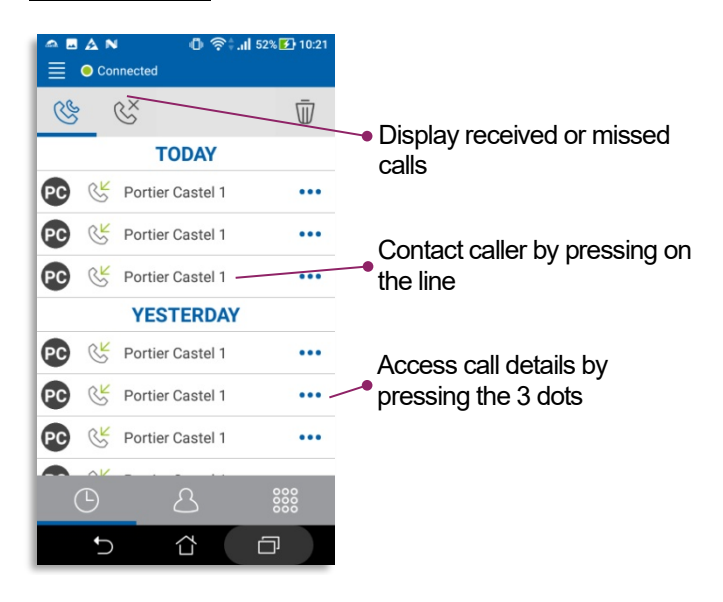

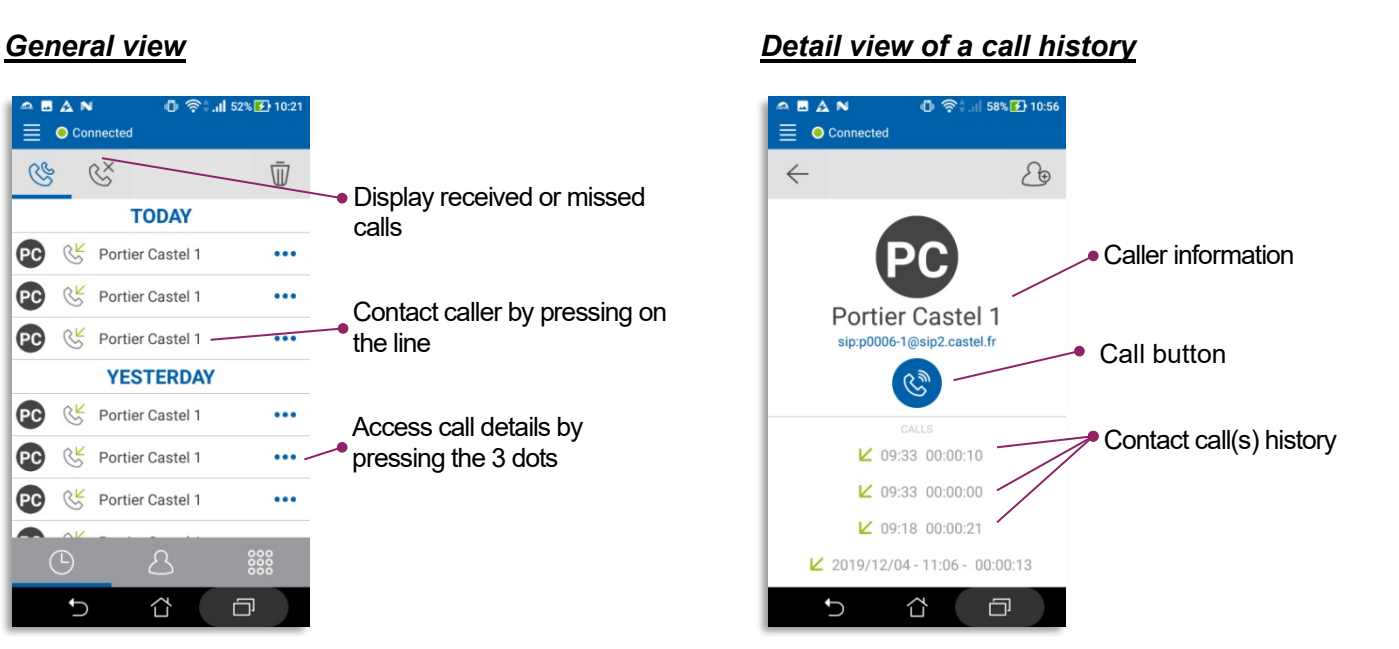

### *History "Edit" submenu view*

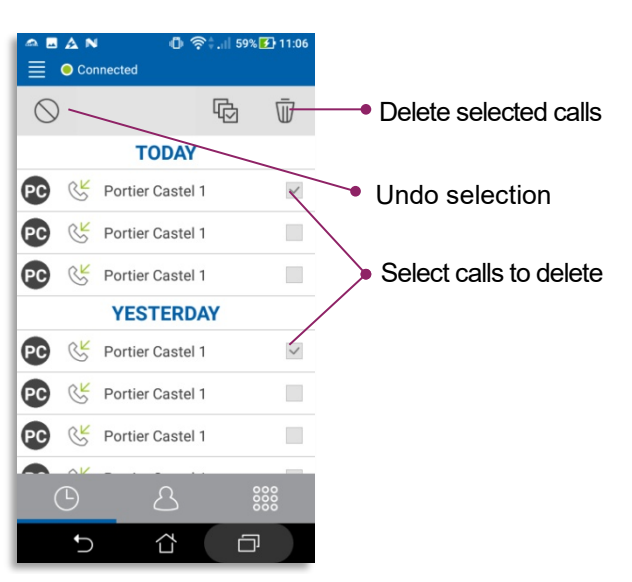

.

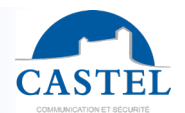

**EN**

#### **Contact menu detail (or phonebook)**

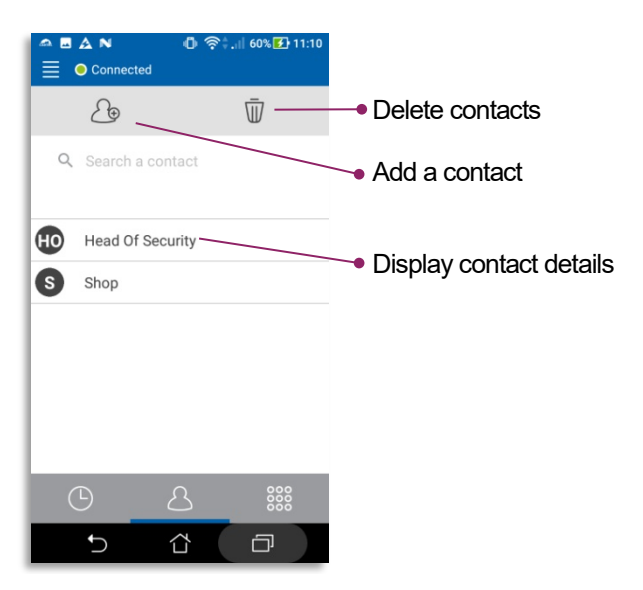

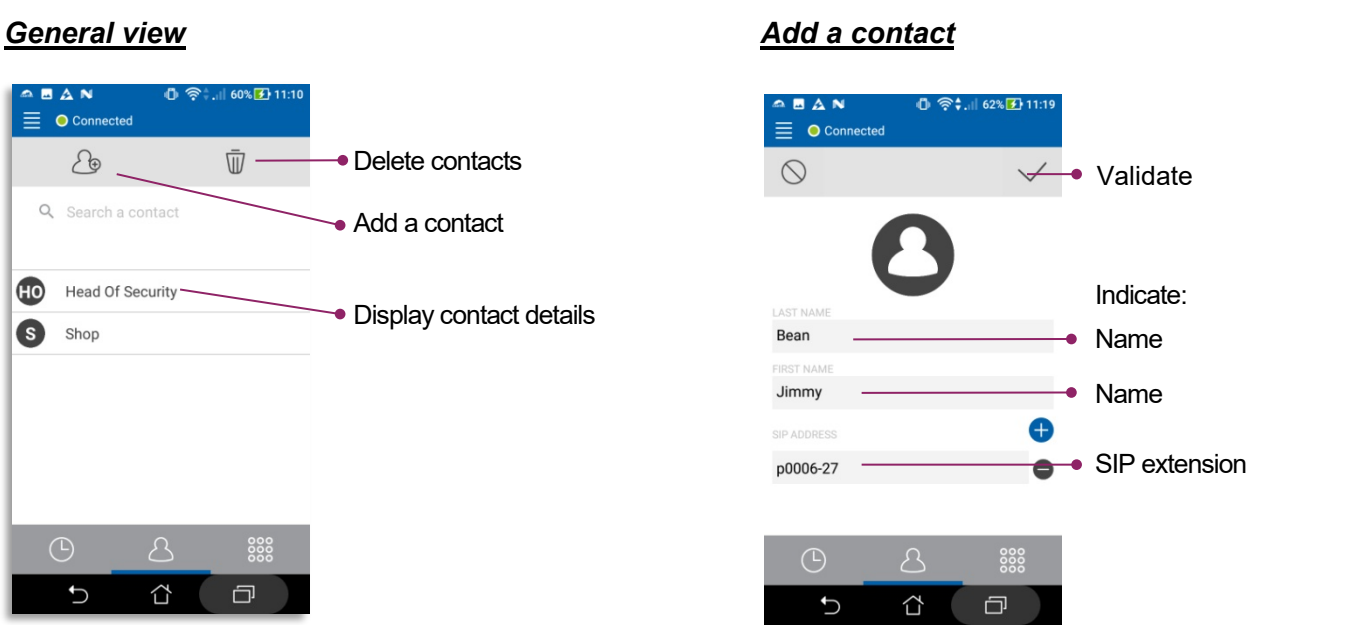

### *Contact detail view*

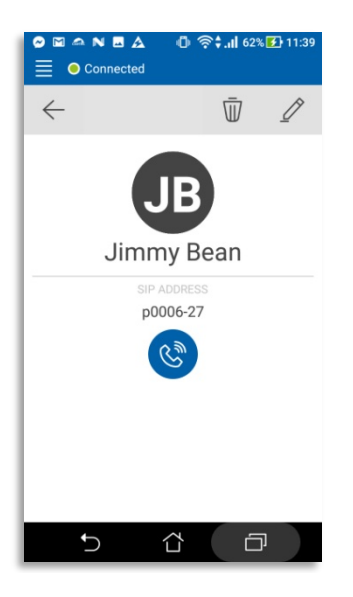

.

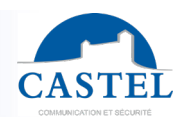

### **Settings menu details**

### *Overall view (SIP ACCOUNT): refer to the configuration section of this document*

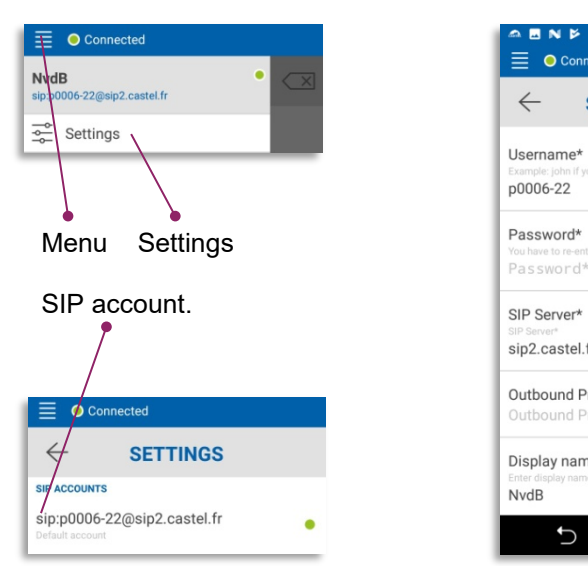

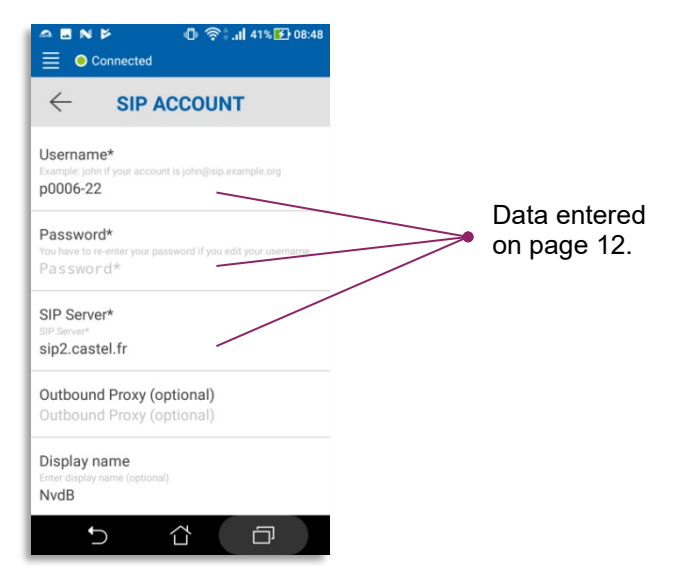

#### *Other settings*

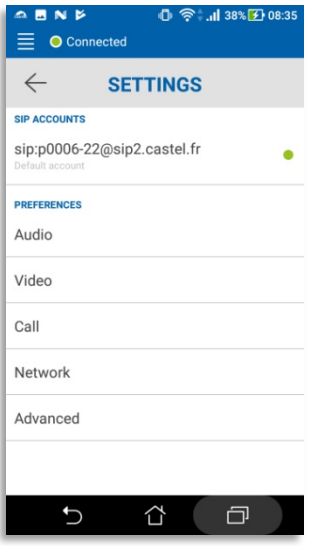

Be aware **not to change** any other settings (Audio, Video, Call, Network or Advanced), except if requested by one of our technicians!

**CASTEL : ZAC de La Ronde – 10 route du Bois de La Casse – 49680 NEUILLE – France Tél. : (+33) 02.41.40.41.40 - Fax : (+33) 02.41.40.41.49**

Notice n° 607-0020B **www.castel.fr** Page 19 / 19

.